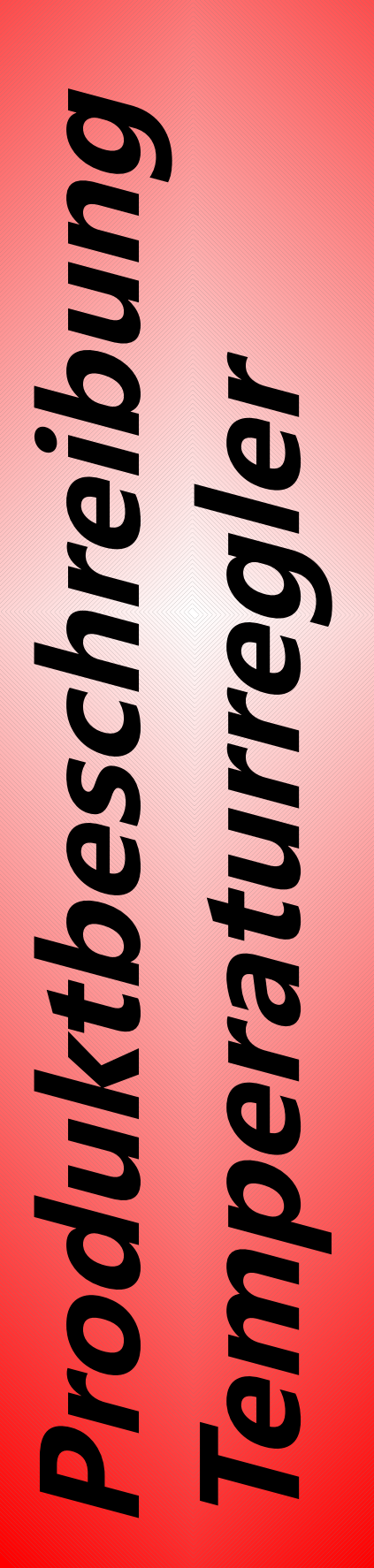

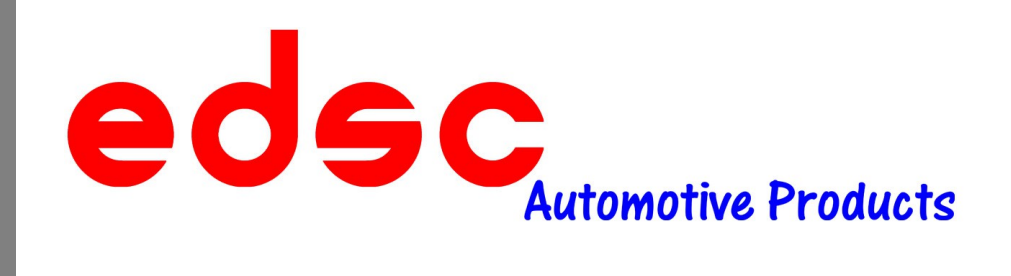

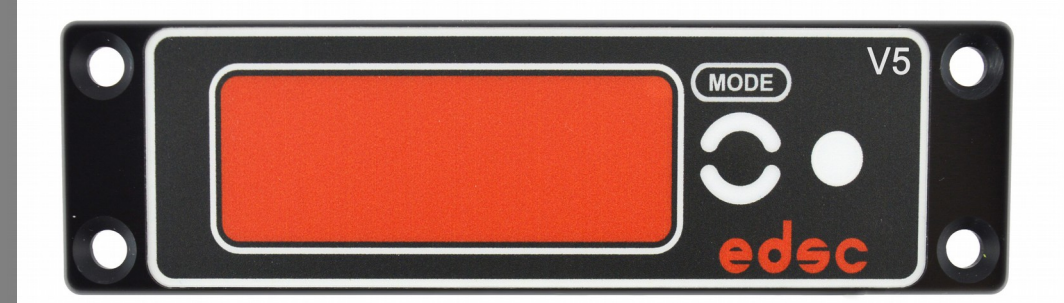

**EDSC GmbH & Co. KG**

Teutonenweg 5 D-73433 Aalen Fon: +49(0)7361 – 973801

> Internet: [www.edsc.de](http://www.edsc.de/) E-Mail: [info@edsc.de](mailto:info@edsc.de)

- Irrtümer und Änderungen vorbehalten - Entwicklung und Produktion in Deutschland

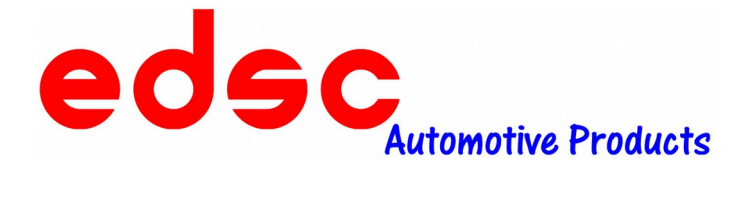

# **Beschreibung Temperaturregler - THRM5**

#### **1. Allgemeines und Funktion**

Der Temperaturregler THRM5 dient zur Konstant-Haltung der Temperatur in thermoisolierten Behältnissen. Er besitzt zwei Temperatur-Messstellen, um ein möglichst genaues Temperatur-Regelverhalten zu erzielen, ohne dass das Heiz-/Kühlelement eine zulässige Grenztemperatur über-/unterschreitet.

Am Display wird zur Kontrolle die aktuelle Behältertemperatur in Grad Celsius angezeigt. Ein leuchtender Punkt rechts unten zeigt zusätzlich die Aktivität des Heiz- bzw. Kühlelements an.

### **2. Technische Daten:**

- Betriebsspannung: 8-30V
- 2 Eingänge für Temperatursensoren
- 2 Ausgänge (highside) 5A kurzschlussfest (Summenstrom max. 8A)
- integrierter Summer
- Temperatur-Messbereich: -25°C 95°C
- Umgebungstemperatur (Modul): -20°C 85°C
- Abmessungen:

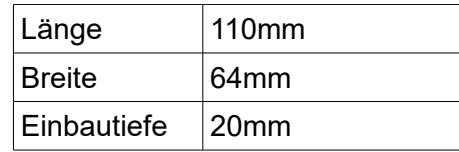

• Abmessungen Frontblende:

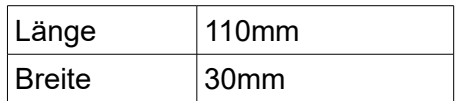

#### **3. Beschreibung:**

- EC2C-Technologie
- Autark arbeitender Temperaturregler
- Konstanthaltung der Temperatur in thermoisolierten Behältnissen
- 2. Temperatur-Messstelle ermöglicht ein möglichst schnelles Aufheizen/ Kühlen, ohne dass das Heiz-/Kühlelement eine zulässige Maximal/ Minimal-Temperatur über-/unterschreitet
- Anzeige der aktuellen Behältertemperatur in Grad Celsius am Display
- LED-Kontrollleuchte der Aktivität des Heiz-/Kühlelements
- Über MODE-Folientaster abschaltbar (kein Ruhestrom)
- CAN-Bus Schnittstelle nach ISO 11898

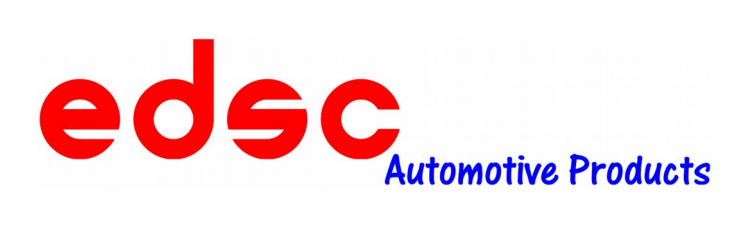

# **4. Produktbilder:**

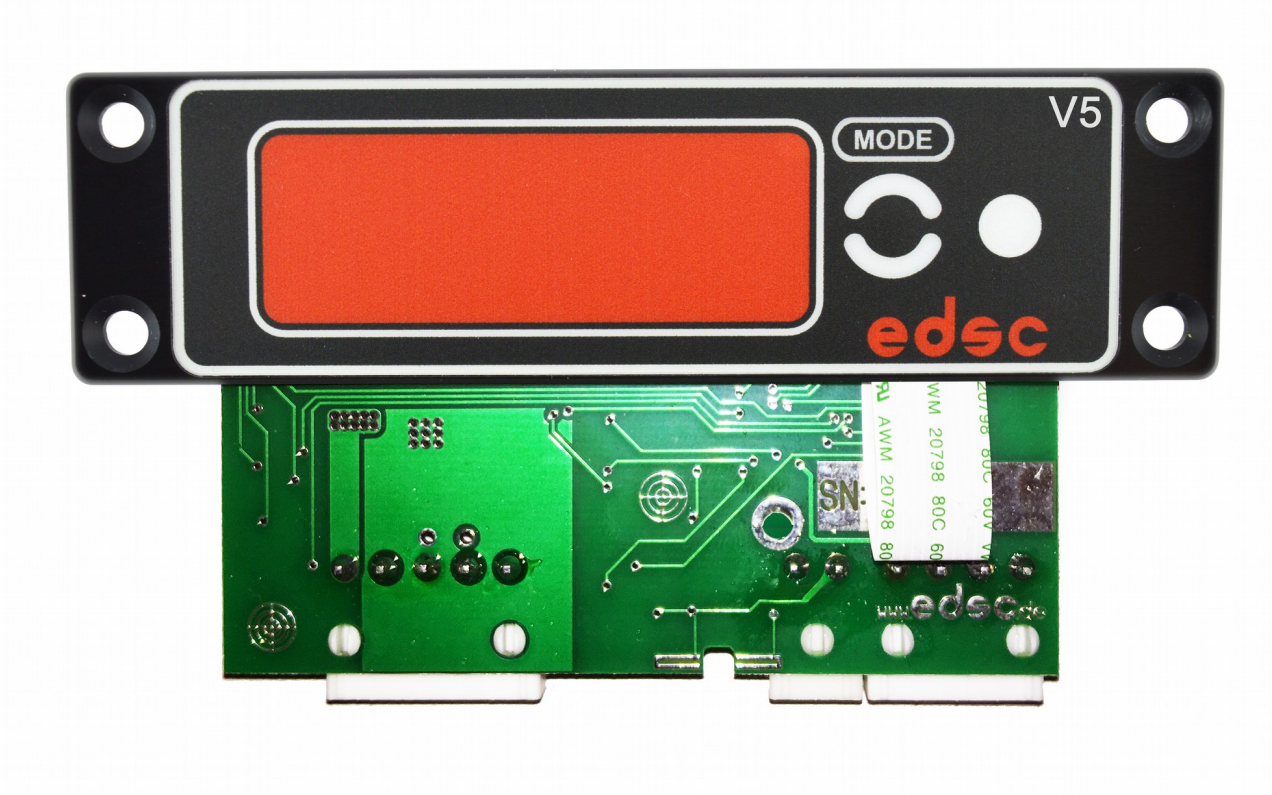

Temperaturregler (THRM5)

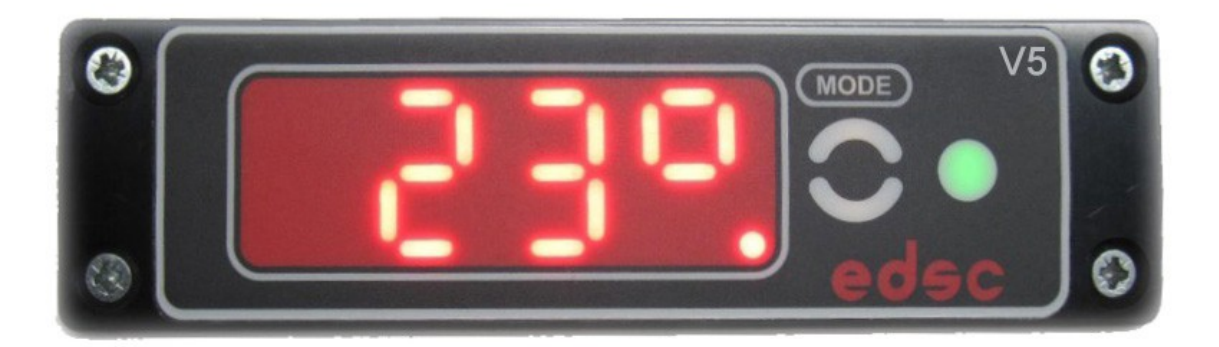

Temperaturregler im eingebauten Zustand

**EDSC GmbH & Co. KG Teutonenweg 5 | D-73433 Aalen | Fon: +49(0)7361 – 973801 Internet: www.edsc.de | E-Mail: info@edsc.de**

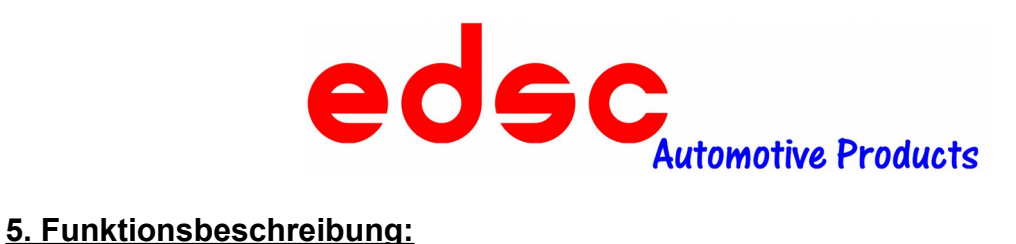

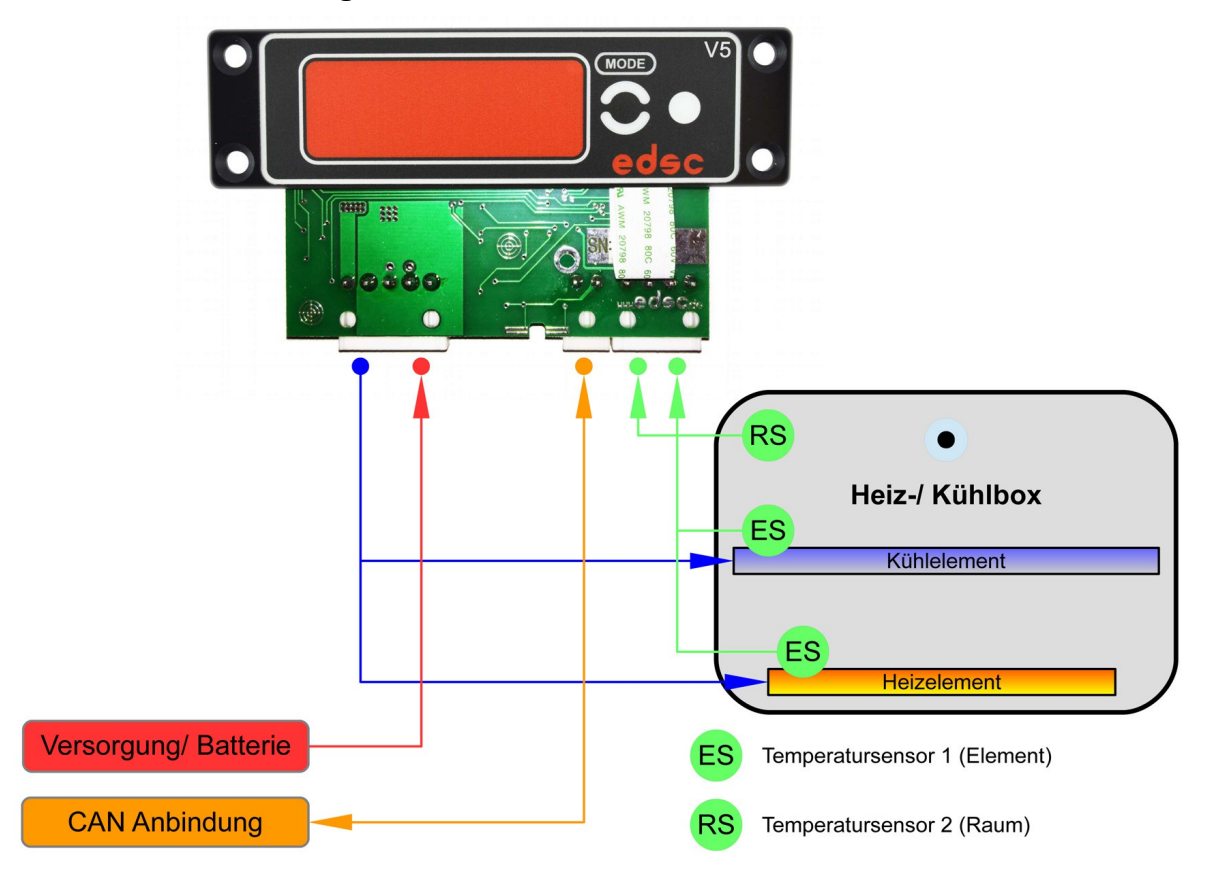

# **6. Menüführung:**

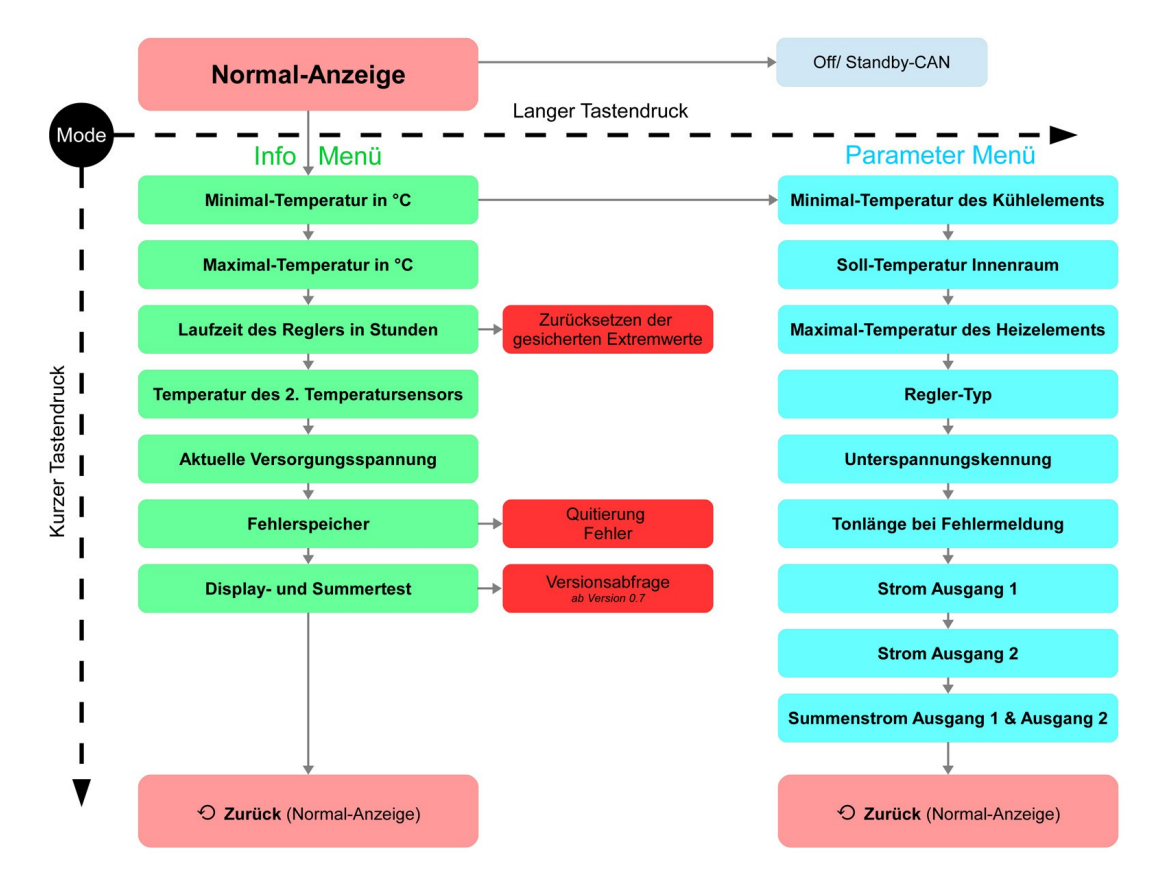

**EDSC GmbH & Co. KG Teutonenweg 5 | D-73433 Aalen | Fon: +49(0)7361 – 973801 Internet: www.edsc.de | E-Mail: info@edsc.de**

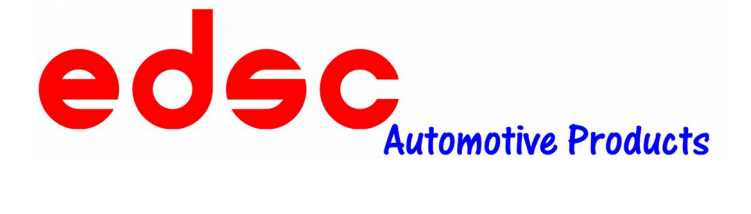

# **7. Bedienung:**

#### **7.1 Inbetriebnahme/ Normal-Anzeige:**

Der Temperaturregler kann durch einmaliges betätigen der "MODE"-Taste eingeschaltet werden. Nach dem Start arbeitet dieser automatisch entsprechend der eingestellten Parameter. Er zeigt die Normal-Anzeige auf dem 4-stelligen Display. Diese zeigt die aktuelle Behältertemperatur in °C. In der Funktion des Reglers als reine Temperaturanzeige (Regler-Typ 0 - siehe 5.5 Regler-Typ) wird die Temperatur mit einer Auflösung von 0,1°C angezeigt. In der Normalanzeige kann der Regler durch ein längeres Betätigen der "MODE"-Taste (ca. 2s) wieder ausgeschaltet werden (nur bei nicht verwendetem CAN-Betrieb – bei Verwendung mit CAN wird im ausgeschalteten Zustand "Stbc" für Standby-CAN im Display angezeigt). Im ausgeschalteten Zustand wird nach Betätigen der "MODE"-Taste der Regler neu gestartet und hat einen Reset der Extremwerte und Laufzeit durchgeführt.

Die Behältertemperatur wird ständig vom Regler beobachtet und als Min-Wert und Max-Wert gespeichert. Zusätzlich wird nach dem Einschalten des Reglers ein Timer gestartet. Er dient zur Beurteilung der genannten Extremwerte. Dieser zeichnet die Laufzeit des Reglers bis max. 999 Stunden auf. Ein Zurücksetzen dieser Extremwerte und Laufzeit wird via Neustart (Ein-/ Ausschalten) des Reglers oder durch einen langen Tastendruck auf die "MODE"-Taste im Menüpunkt 3 des Info-Menüs (siehe 5.2 Info-Menü/ Tabelle 1 – Info-Menü) erreicht.

#### **ACHTUNG:** *Erscheint im Display die Meldung "bloc" wurde die Standardbedienung der THRM5 verändert und bestimmte Funktionalitäten oder Quittierfunktionen blockiert! Bitte wenden Sie sich an Ihren Vorgesetzten oder Fahrzeugausbauer.*

#### **7.2 Info-Menü:**

Befindet sich der Regler in der Normalanzeige, kann durch Betätigen der Taste "MODE"-Taste das Info-Menü aufgerufen werden. Hier können die Extremwerte, Laufzeit, Temperatur des 2. Sensors, aktuelle Versorgungsspannung und Fehlerspeicher abgerufen werden. Zusätzlich ist im Info-Menü ein Display- und Summer-Test möglich.

Folgend werden die einzelnen Menüpunkte (Tabelle 1 - Info-Menü) genauer erläutert. Diese werden durch einen Tastendruck der "MODE"-Taste angezeigt. Mit jeder weiteren Tastenbetätigung erscheint der nächste Menüpunkt. Wird die "MODE"-Taste 3 Sekunden lang nicht erneut betätigt, schaltet der Regler wieder zurück zur Normal-Anzeige. Die Indikation des Menüpunktes erfolgt durch eine Info der ersten Stelle des 7-Segment-**Displays** 

*Hinweis: Im Info-Menü arbeitet der Regler weiter!*

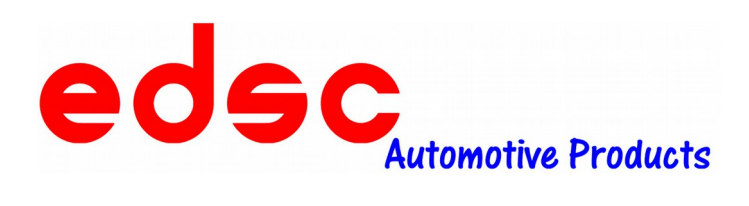

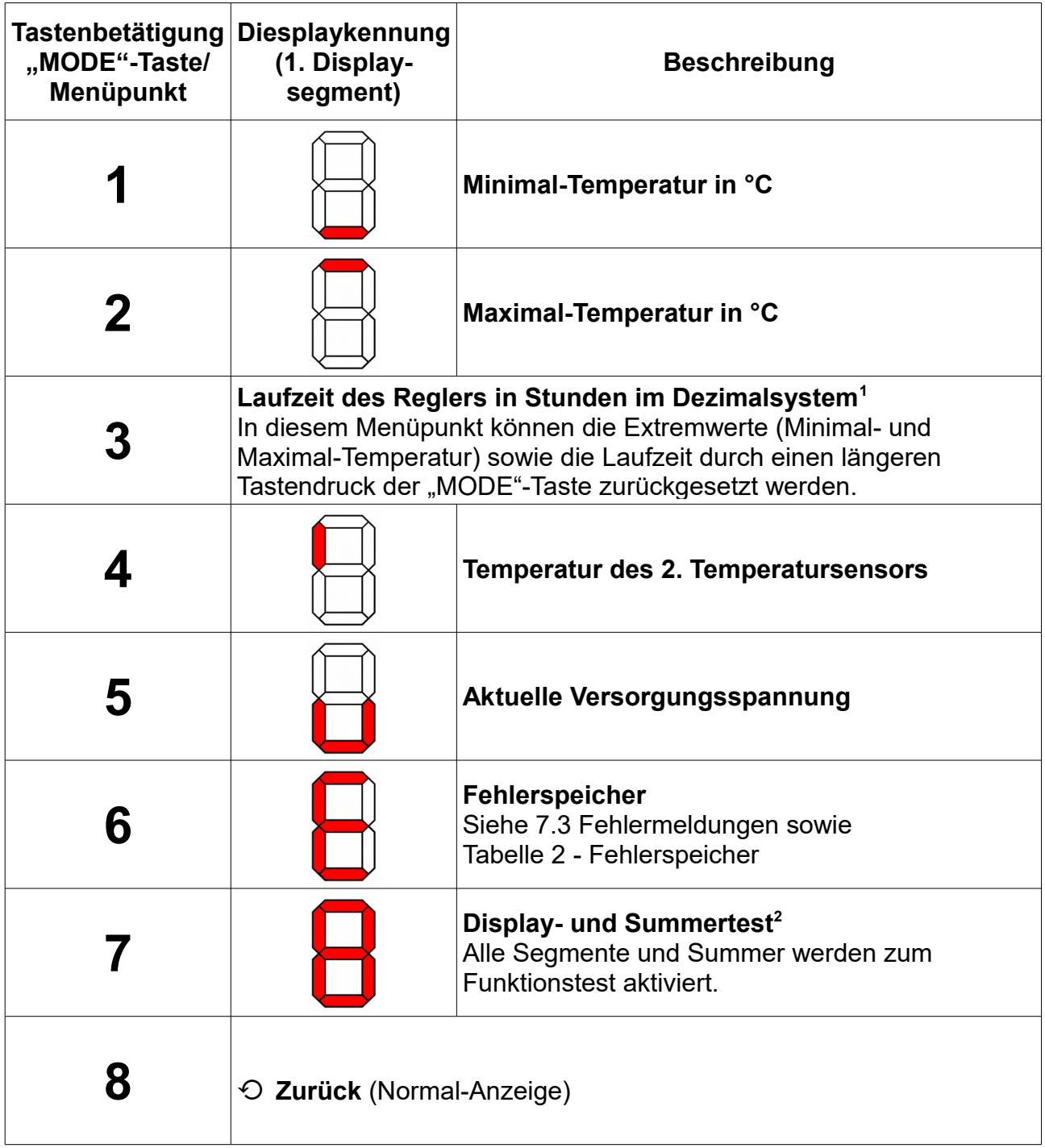

Tabelle 1 - Info-Menü

# *1:BEISPIEL: 3,4 entspricht 3 Stunden 24 Minuten*

2: VERSIONSABFRAGE (ab Version 0.7): Taste während "Display und *Summertest" gedrückt halten* 

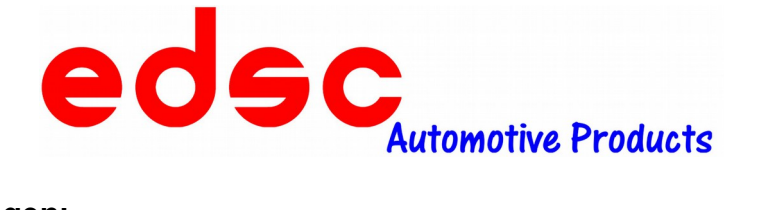

#### **7.3 Fehlermeldungen:**

Fehlermeldungen werden im Info-Menü im Menüpunkt 6 - Fehlerspeicher angezeigt. Dieser wird auch beim Start des Reglers angezeigt und wird mit 3 Signalen des Summers signalisiert. Bei mehreren Fehlermeldungen wird hier immer der erste aufgetretene Fehler angezeigt. Der jeweilige Fehler kann durch einen längeren Tastendruck der "MODE"-Taste im Info-Menü im Menüpunkt 6 - Fehlerspeicher quittiert werden.

Die Fehlerbeschreibungen können der folgenden Tabelle 2 - Fehlerspeicher entnommen werden.

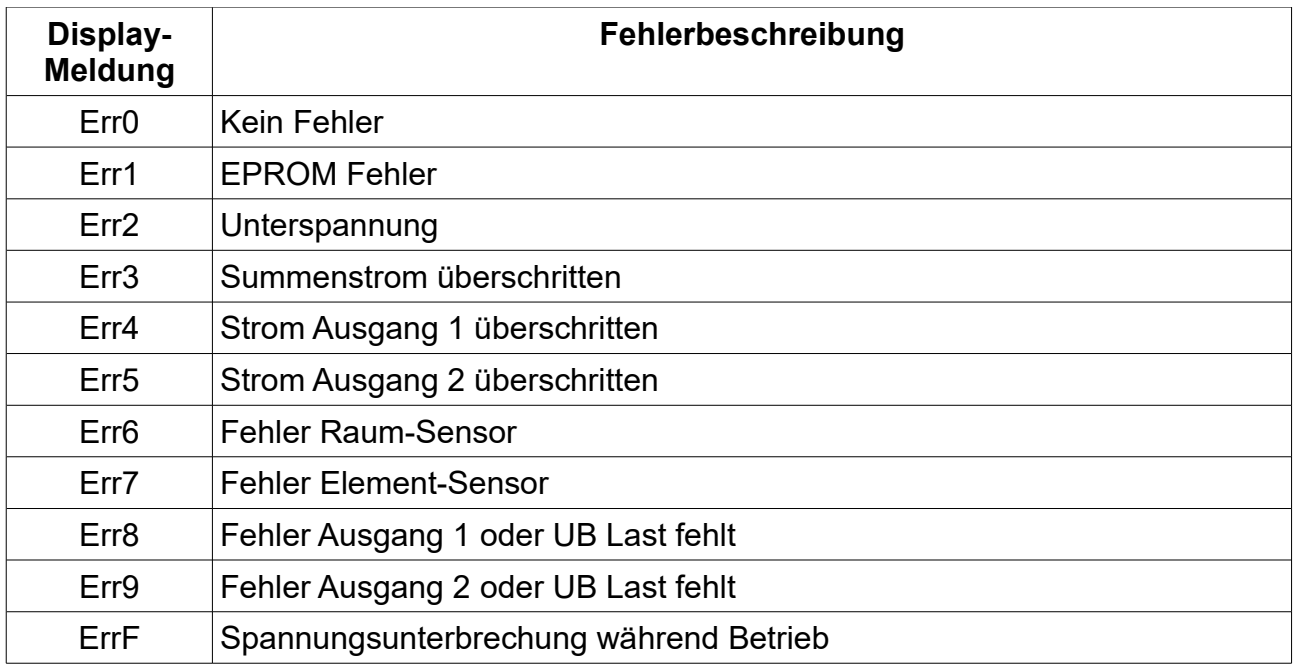

Tabelle 2 - Fehlerspeicher

#### **7.4 Parameter-Menü:**

Das Parameter-Menü kann durch einen längeren Tastendruck im Menüpunkt 1 (Minimaltemperatur in °C) aufgerufen werden. In folgender Tabelle 3 – Parameter-Menü werden die einzelnen Menüpunkte näher erläutert. Mit jeder weiteren Tastenbetätigung erscheint der nächste Menüpunkt. Wird die "MODE"-Taste 30 Sekunden lang nicht erneut betätigt, schaltet der Regler wieder zurück zur Normal-Anzeige. Die Indikation des Menüpunktes erfolgt durch eine Info der ersten Stelle des 7-Segment-Displays.

Die Menüpunkte 1-6 können entsprechend der Beschreibung parametriert werden. Dies geschieht im jeweiligen Menüpunkt durch einen längeren Tastendruck der "MODE"-Taste.

*Hinweis: Im Parameter-Menü stoppt der Regler seine Arbeit!*

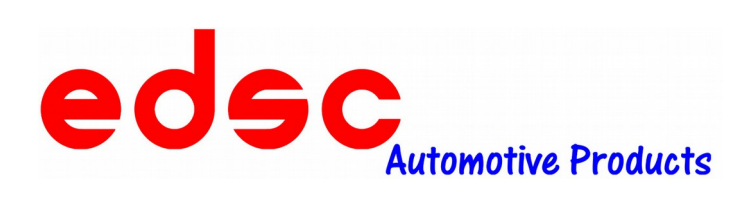

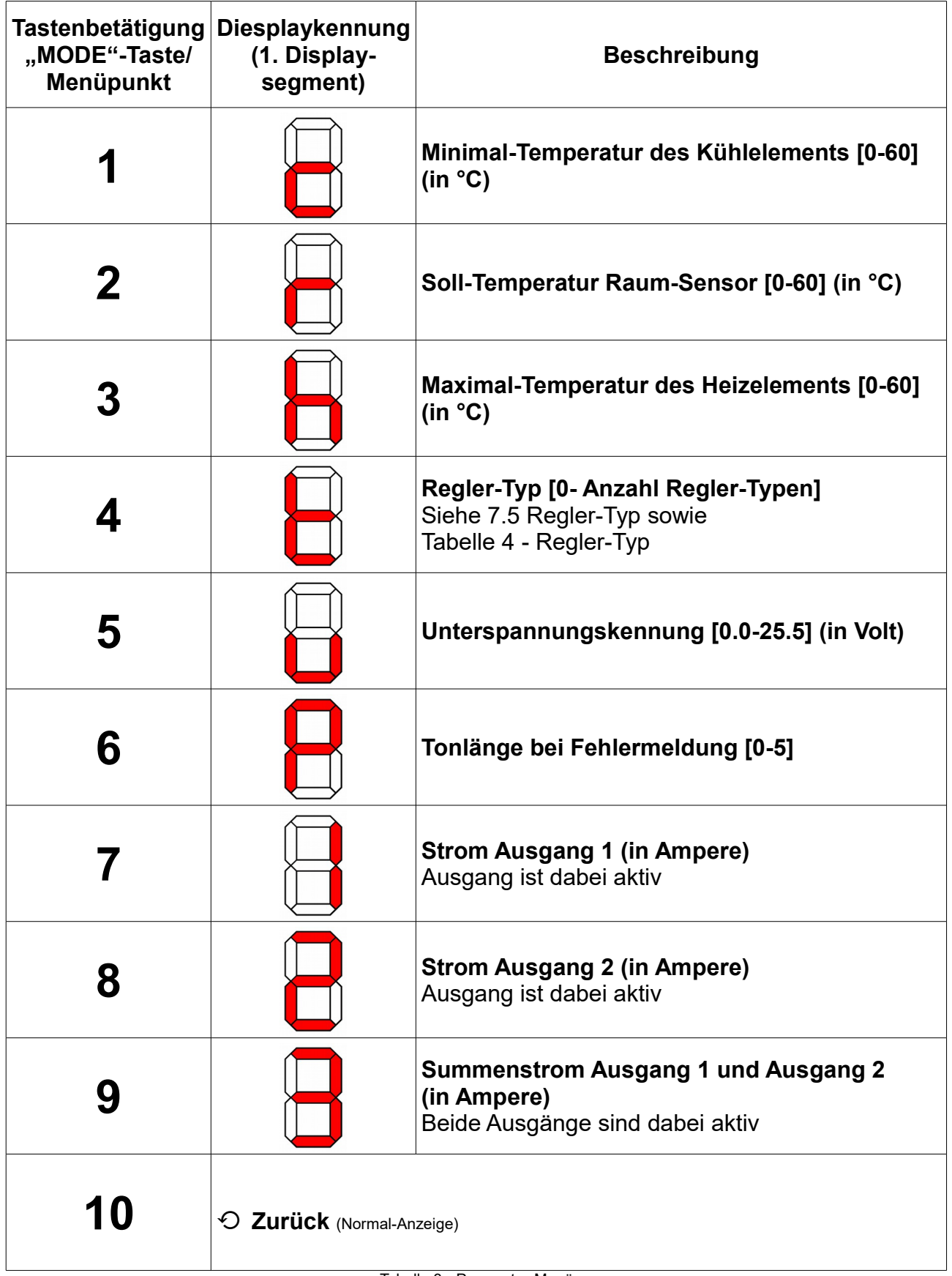

Tabelle 3 - Parameter-Menü

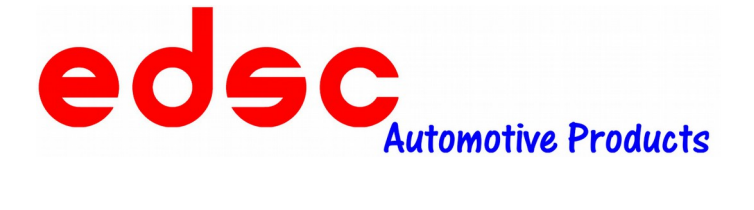

#### **7.5 Regler-Typ:**

Hiermit kann die Funktionsweise des Temperaturreglers parametriert werden. In der folgenden Tabelle 4 - Regler-Typ werden die unterschiedlichen Funktionen näher erläutert. Diese können im Menüpunk 6 des Parameter-Menü eingestellt werden.

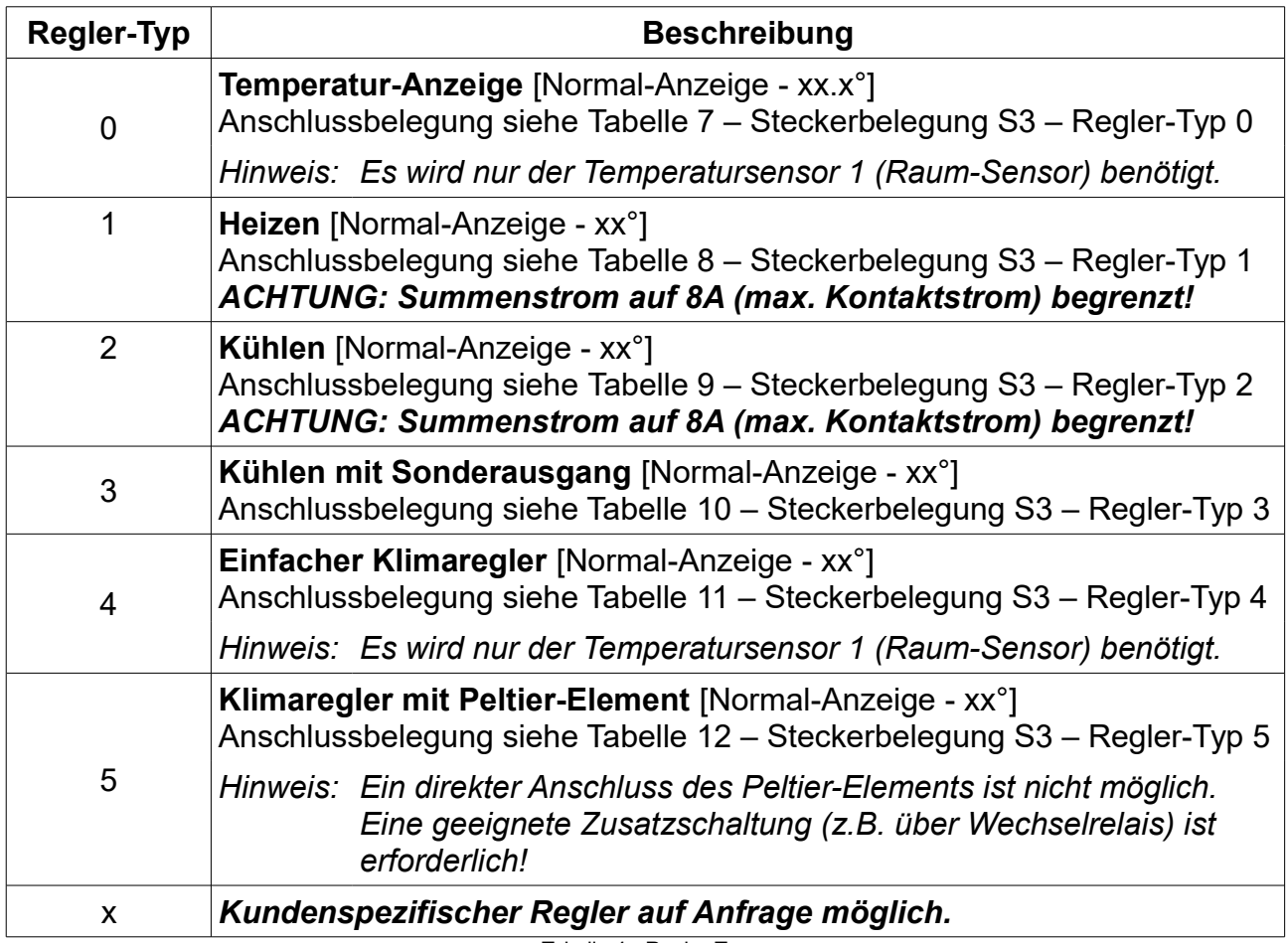

Tabelle 4 - Regler-Typ

#### **7.5 CAN-Betrieb:**

Der Temperaturregler THRM besitzt ein CAN-Bus Schnittstelle und kann somit in das EC2C CAN-Bus System der Firma EDSC eingebunden werden.

Folgendes ist im CAN-Bus Betrieb zu beachten:

Der Regler kann nicht vollständig abgeschaltet werden (stromlos), da dieser im CAN-Bus Betrieb mit dem System kommunizieren muss. Dennoch ist ein Abschalten der Funktion bzw. der Ausgänge möglich. Hierfür wird der Regler wie bereits erwähnt durch einen langen Tastendruck der "MODE"-Taste in der Normal-Anzeige deaktiviert. Im CAN-Bus Betrieb wird dies durch die Information "Stbc" im Display angezeigt.

*Hinweis: Im CAN-Bus Betrieb können diverse Parameter kundenspezifisch im System konfiguriert werden. Diese sind je nach Ausführung nicht mehr im Parameter-Menü einstellbar! Bei Fragen hierzu kontaktieren Sie bitte Ihren jeweiligen Fahrzeug-Ausbauer.*

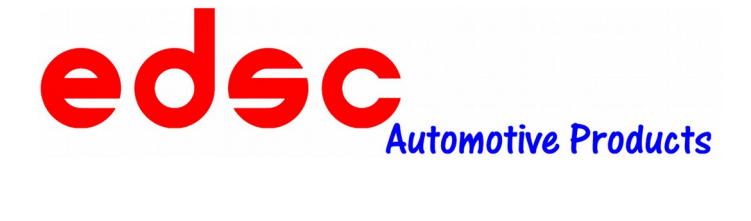

# **8. Anschlussbild:**

2 CAN-H

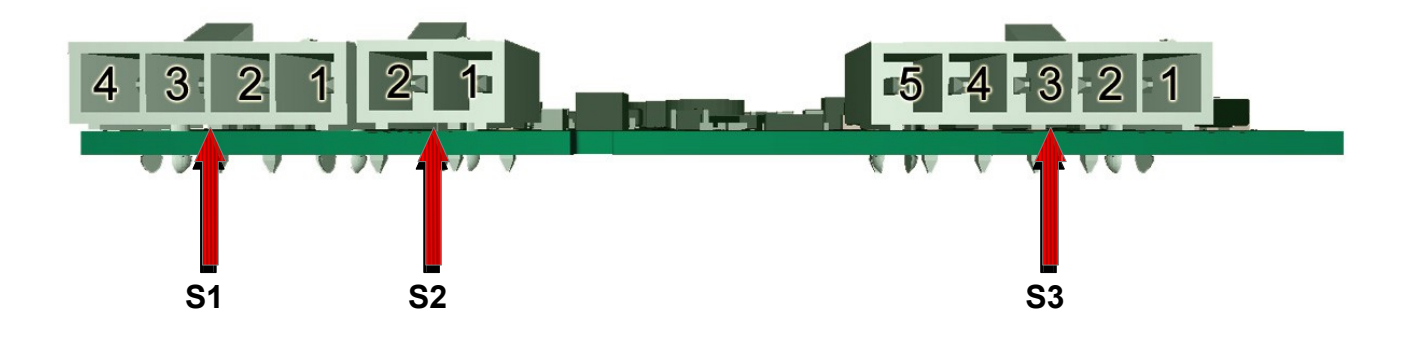

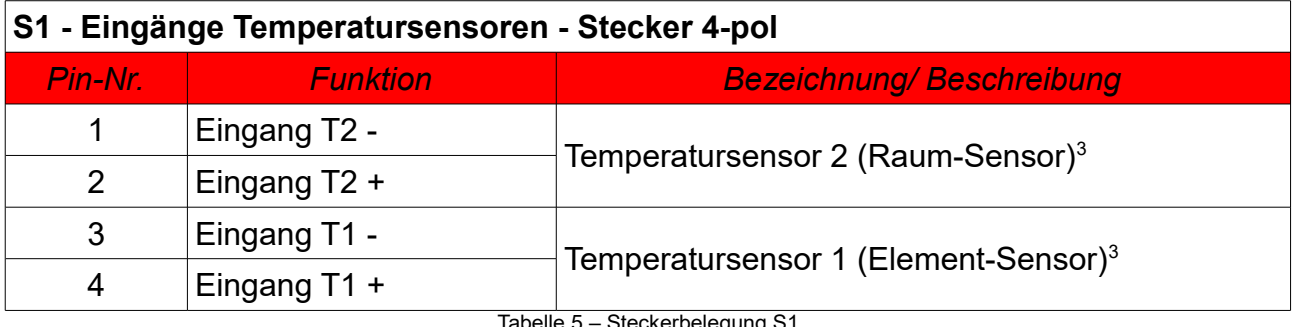

steckerbelegung S1 –

 *3:Bei den Sensoren handelt es sich um spezielle NTC-Widerstände der Firma EDSC.*

*Die aktuelle Artikelnummer entnehmen Sie bitte dem Produktkatalog. Zur besseren Unterscheidung sind diese auch in unterschiedlichen Leitungsfarben erhältlich Die Polarität ist dabei nicht relevant.*

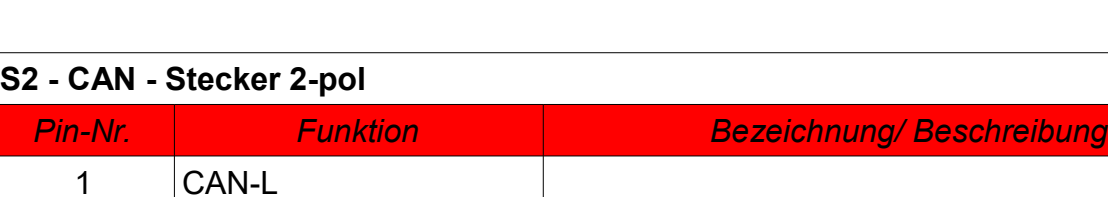

Tabelle 6 – Steckerbelegung S2

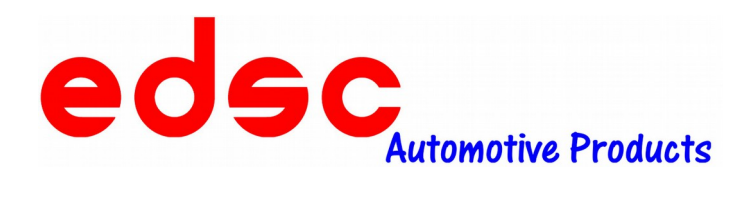

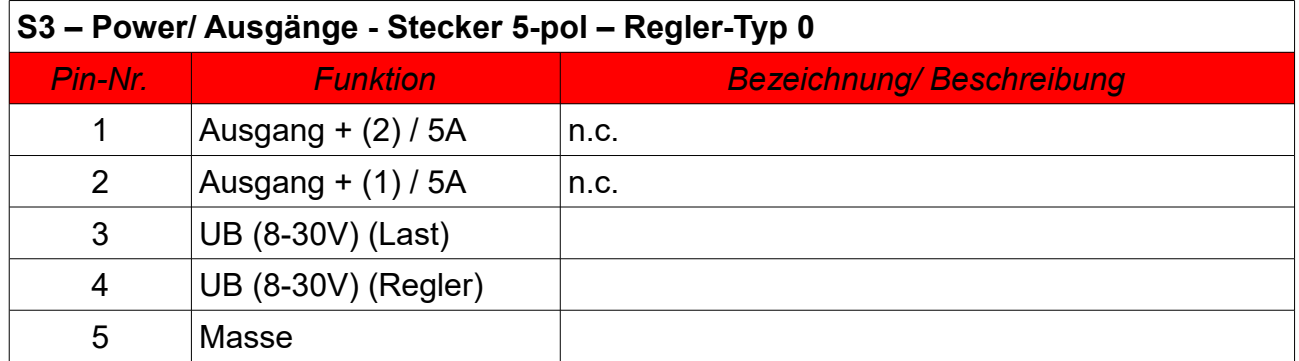

Tabelle 7 – Steckerbelegung S3 – Regler-Typ 0

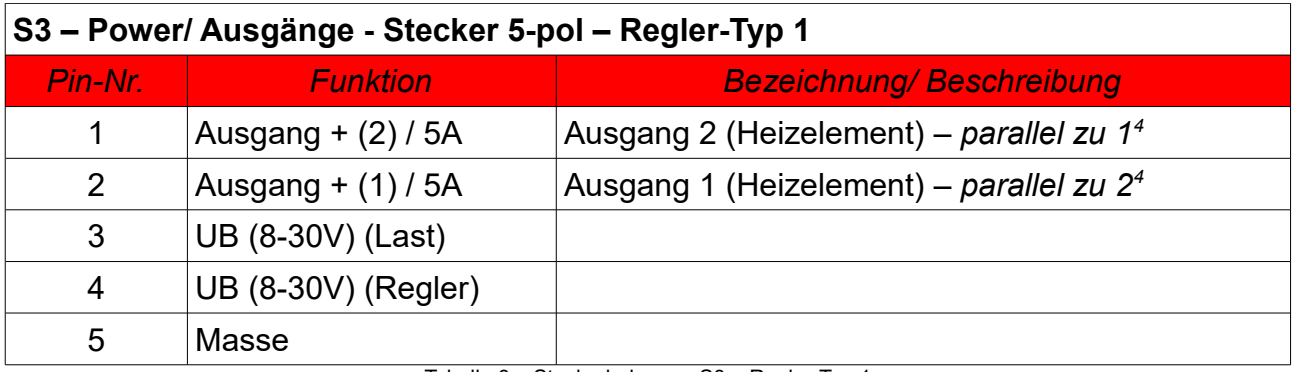

Tabelle 8 – Steckerbelegung S3 – Regler-Typ 1

# **S3 – Power/ Ausgänge - Stecker 5-pol – Regler-Typ 2**

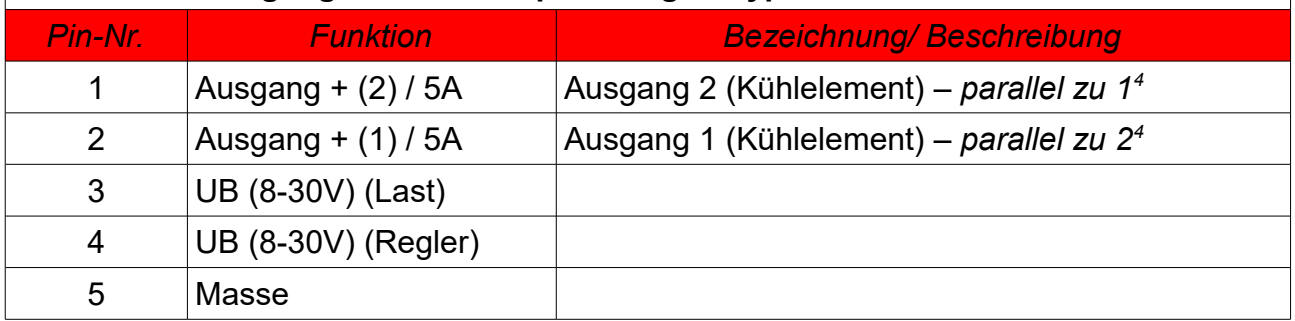

Tabelle 9 – Steckerbelegung S3 – Regler-Typ 2

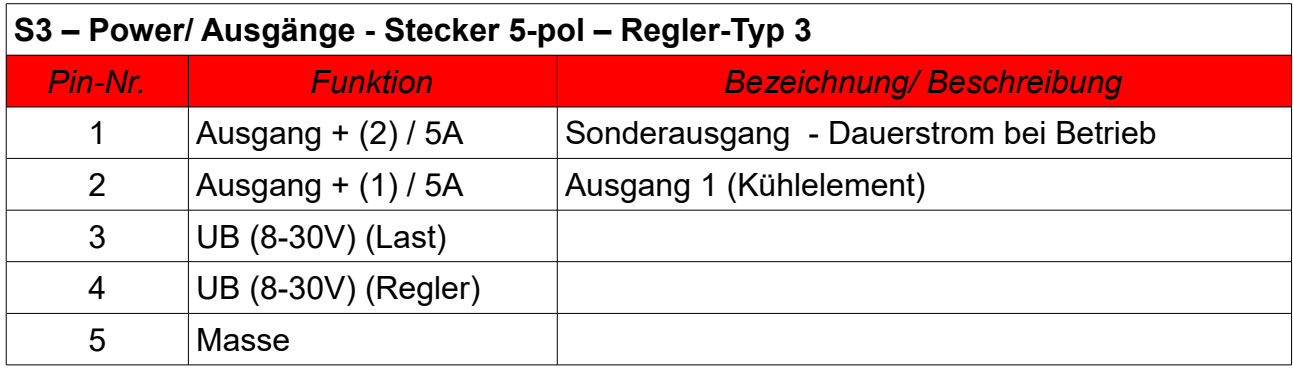

Tabelle 10 – Steckerbelegung S3 – Regler-Typ 3

 *4:ACHTUNG: Summenstrom Ausgang 1 und 2 (Reglertyp 1 und 2) auf 8A (max. Kontaktstrom) begrenzt! Parallelbetrieb ab Version 0.9 (siehe 7.2 – Info-Menü - Versionsabfrage)*

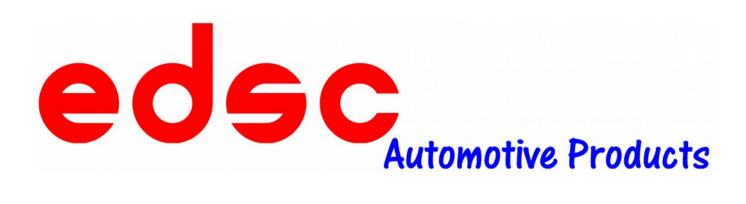

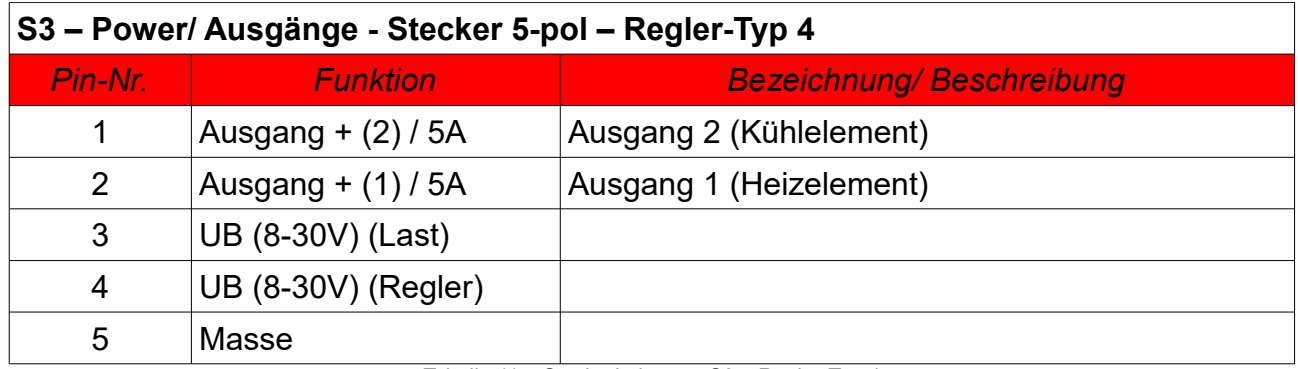

Tabelle 11 – Steckerbelegung S3 – Regler-Typ 4

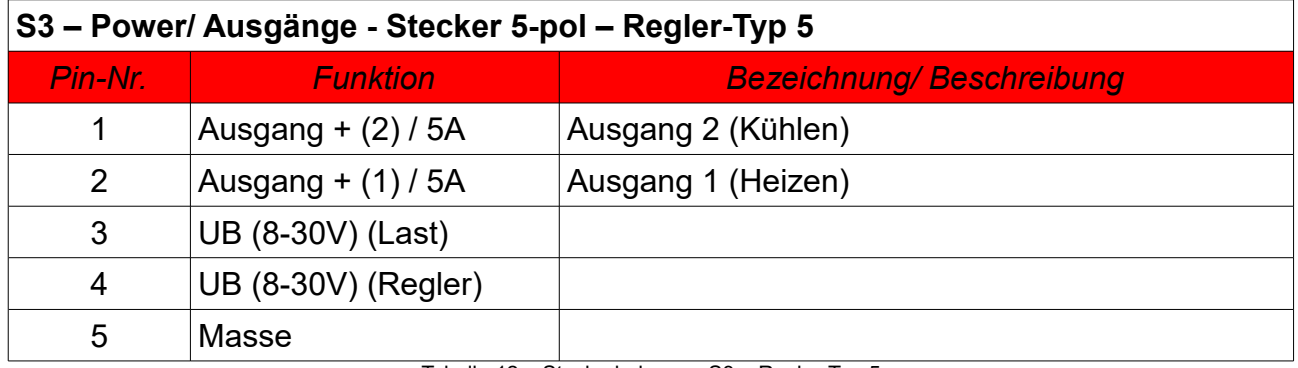

Tabelle 12 – Steckerbelegung S3 – Regler-Typ 5

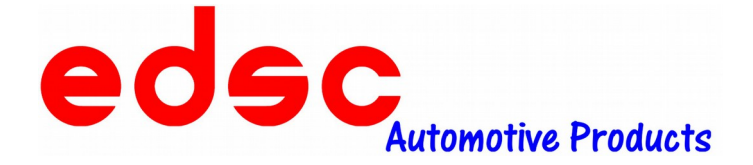

**9. Aufbaubeispiel:** *(nach Regler-Typ 4)*

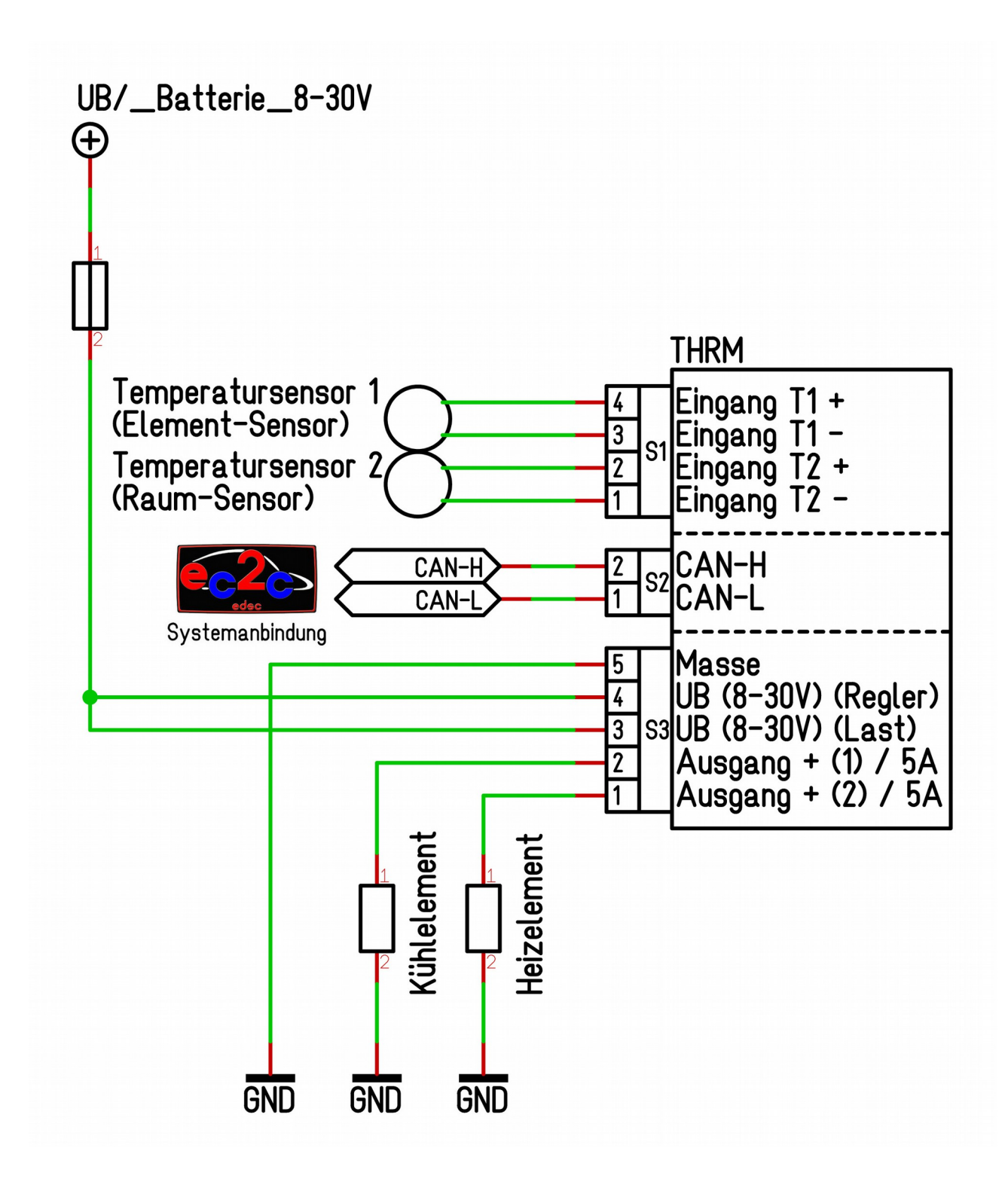